## Thank you for purchasing a 1-year membership to the National Society for Legal Technology Legal Technology Certificate

To activate your membership, follow these easy steps:

 Open a browser, and go to www.LegalTechSociety.org

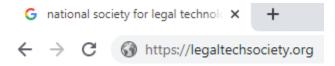

2. Select Student

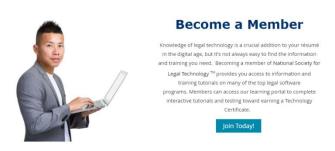

3. Under "Become a Member" select "Join Today!"

4. Select Student Membership Legal Technology Certificate

5. Select **Next** to continue.

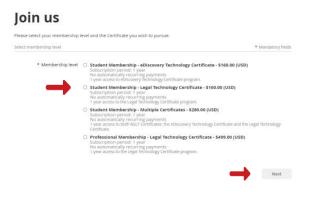

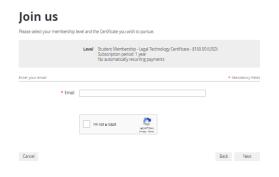

- 6. Enter your email address.
- 7. Select I'm not a robot.
- 8. Select **Next** to continue.

## Join us

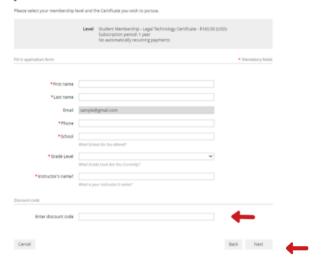

9. Provide your information to complete the application.

10. Enter your single-use discount code. Press Next to continue.

## Join us

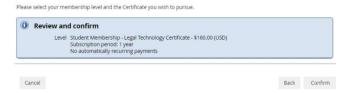

11. Review and Confirm

- 12. **Check your email** inbox for the email you just received that contains your website login credentials.
- 13. Next, follow the instructionsTo Register and Access the NSLT Learning Portal.

If you need assistance, please <a href="mail: Admin@LegalTechSociety.org">email: Admin@LegalTechSociety.org</a>

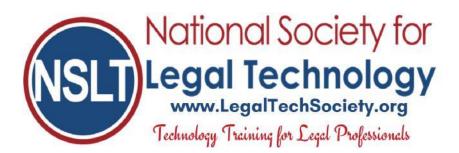

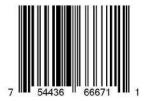